## **Criando Listas de Reprodução por Evento**

Crie uma lista de reprodução organizando vários arquivos de acordo com os eventos e datas de gravação.

*1* Selecione o modo de reprodução.

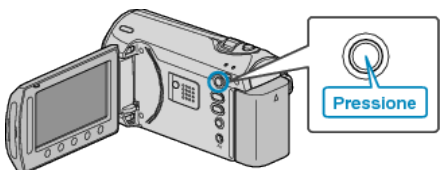

*2* Selecione o modo vídeo.

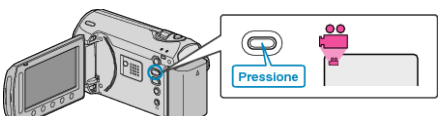

3 Pressione o botão @ para exibir o menu.

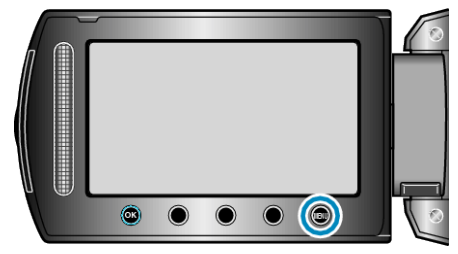

*4* Selecione "EDIT PLAYLIST" (Editar lista de reprodução) e pressione  $(x)$ 

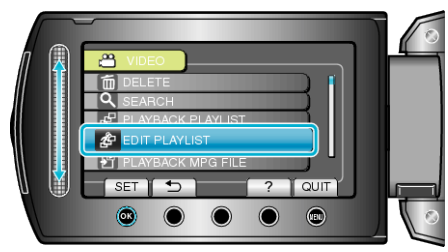

5 Selecione "NEW LIST" (Nova lista) e pressione  $@$ .

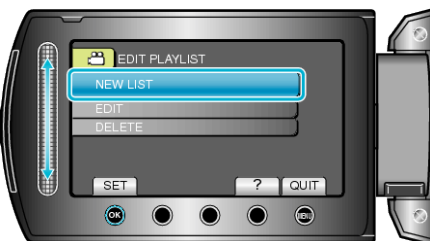

*6* Selecione "CREATE BY EVENT" (Criar apartir de Evento) e pressione  $(6k)$ 

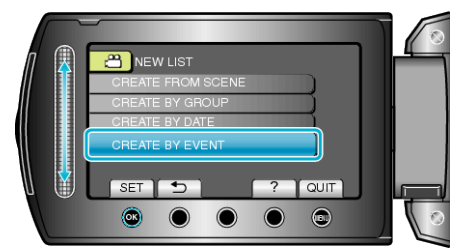

7 Selecione um evento e pressione  $@$ .

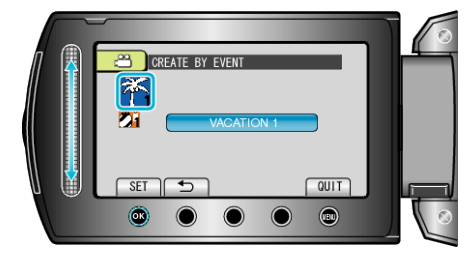

*8* Selecione o arquivo a ser adicionado à lista de reprodução e pressione <sup>®</sup>.

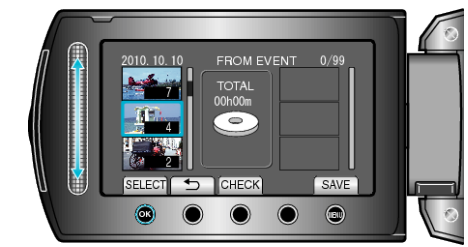

- Selecione "CHECK" (Verificar) para verificar o vídeo selecionado.
- 9 Selecione o ponto de inserção e pressione  $\otimes$ .

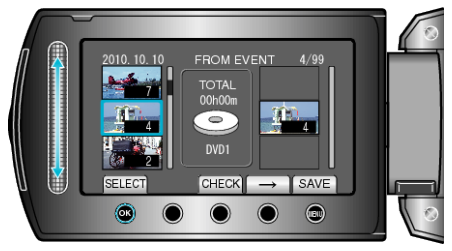

- Os vídeos selecionados são adicionados à lista de reprodução à direita.
- Para excluir um vídeo da lista de reprodução, pressione "→" para selecionar o vídeo e pressione  $\circledR$ .
- Repita as etapas 8-9 e organize os vídeos na lista de reprodução.

10 Após organizar, pressione .

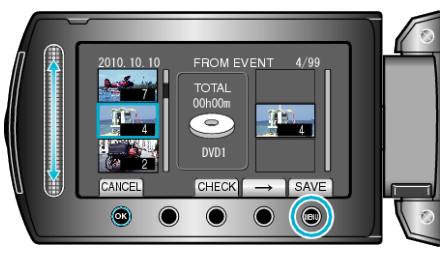

11 Selecione "SAVE AND THEN QUIT" (Salvar e sair) e pressione  $\circledast$ .

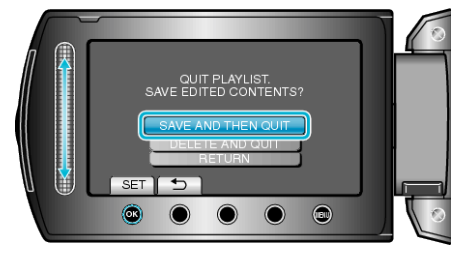